#### **ศ ู นย บร ิ การว ี ซ า และใบอน ุญาตทา งาน ์ ่**

**ฉบับที่ 60 ประจ าเดือนมกราคม 2562**

#### ■ **ข่าวประชาสัมพันธ์**

้ สวัสดีค่ะ เป็นที่ทราบกันว่า ขณะนี้ในกรุงเทพมหานครและปริมณฑล รวมถึงจังหวัดอื่นๆ ที่อยู่ ใกล้เคียงกับโรงงานอุตสาหกรรม หรือพื้นที่ที่มีการก่อสร้างกำลังประสบกับปัญหามลพิษทางอากาศ จากละอองขนาดเล็ก PM 2.5 ที่จะเป็นอันตรายต่อสุขภาพ ซึ่งทุกคนมีโอกาสจะรับฝุ่นละอองคังกล่าว ใด้จากการหายใจเป็นหลัก ดังนั้นช่วงนี้หากใครจะต้องเดินทางหรือต้องทำงานนอกอาคาร อย่าลืมรักษา สุขภาพของตนเอง และหาทางป้องกันด้วยการสวมหน้ากากอนามัย เพื่อไม่ให้รับฝุ่นละอองขนาดเล็ก ่<br>เ<mark>ข้าไปในร่างกาย</mark>

สำหรับ <mark>eNews</mark> ฉบับนี้ขอประชาสัมพันธ์ข่าวการจัดสัมมนาฝึกอบรมเรื่**อง "วิธีการยื่นขอ** <mark>อนุญาตนำช่างฝีมือผู้ชำนาญการชาวต่างชาติเข้ามาในราชอาณาจักรตาม พ.ร.บ. ส่งเสริมการลงทุน</mark> **ผ่านระบบ Single Window for Visas and Work Permits"** และ **"การให้บริการของศูนย ์วีซ่าและ** <mark>ใบอนุญาตทำงาน"</mark> จัดโดยสำนักงานคณะกรรมการส่งเสริมการลงทุน - สำนักงานตรวจคนเข้าเมือง (สตม.) และกรมการจัดหางาน ในวันพฤหัสบดีที่ 14 กุมภาพันธ์ 2562 เวลา 08.30 - 16.30 น. ณ โรงแรมกรุงศรีริเวอร์ จังหวัดพระนครศรีอยุธยา ท่านผู้สนใจโปรดเข้าลงทะเบียนได้ที่

**[www.boi.go.th](http://www.boi.go.th/)>>> บริการข้อมูลข่าวสาร**

**>>> กิจกรรม Single Window Visa & Work Permit**

**โดยสามารถลงทะเบียนได้ 2 คน ต่อ 1 บริษัท ยังพอมีที่ว่างนะคะ / ครับ**

#### ▪ **ข่าวฝากประชาสัมพันธ์จากกรมการจัดหางาน**

การยื่นบรรจุคนต่างด้าวและขออนุญาตให้ครอบครัวเข้ามาในประเทศหรือการขออนุญาตให้คน ต่างด้าวมาปฏิบัติงานชั่วคราว (ไม่เกิน 6 เดือน) ผ่านระบบ Single Window for Visas and Work Permits ึ่งอให้แนบ<u>หนังสือรับรองบริษัทค้วยทุกครั้ง</u> โดยแนบในหัวข้อ **"อื่น ๆ"** 

- **แนะน าวิธีการแก้ไข POP-UP ในการพมิพ หนังส ื ออนุมัตจิากระบบ Single Window ์**
- **1. ส าหรับการเปิ ดเอกสาร FireFox**

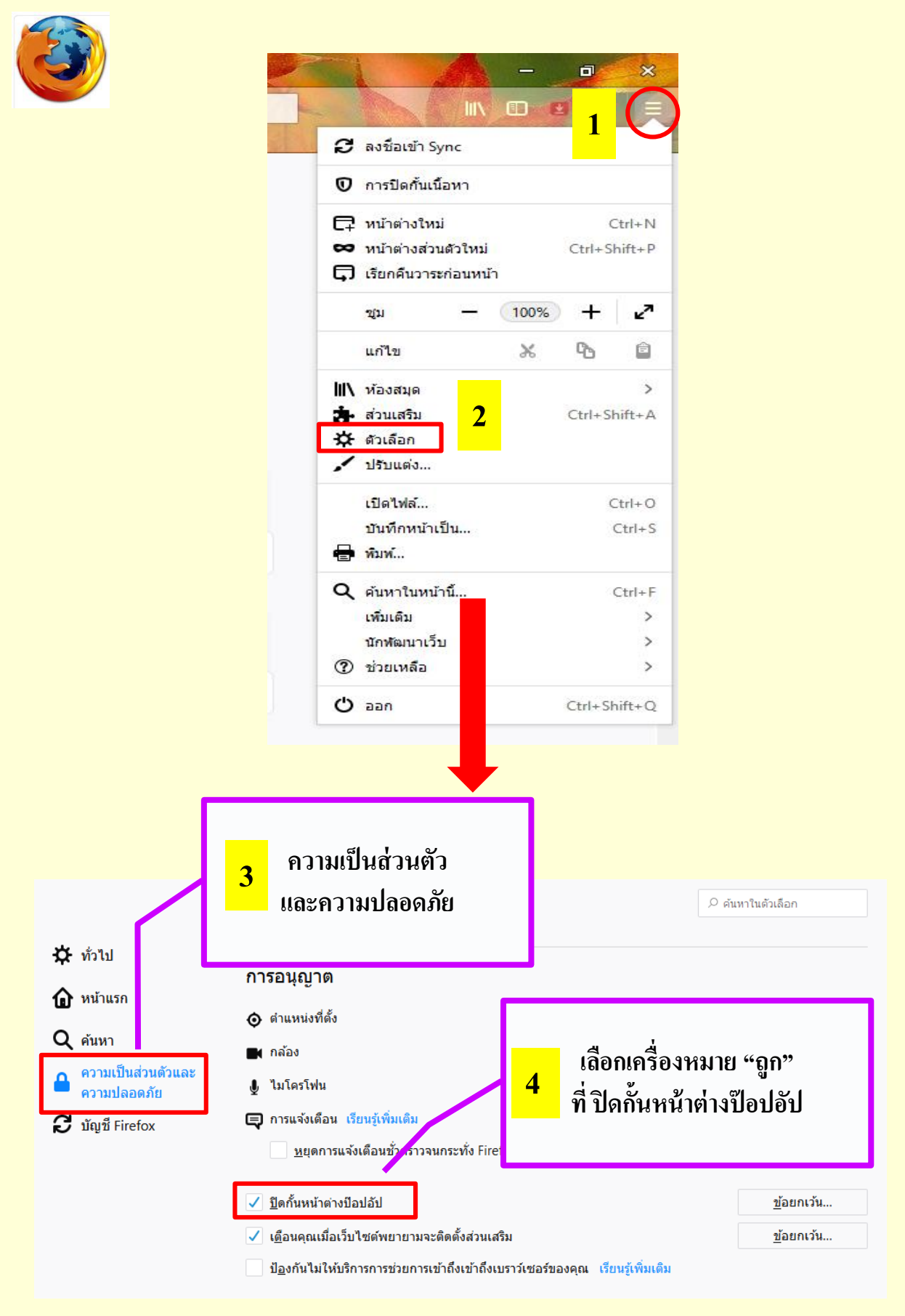

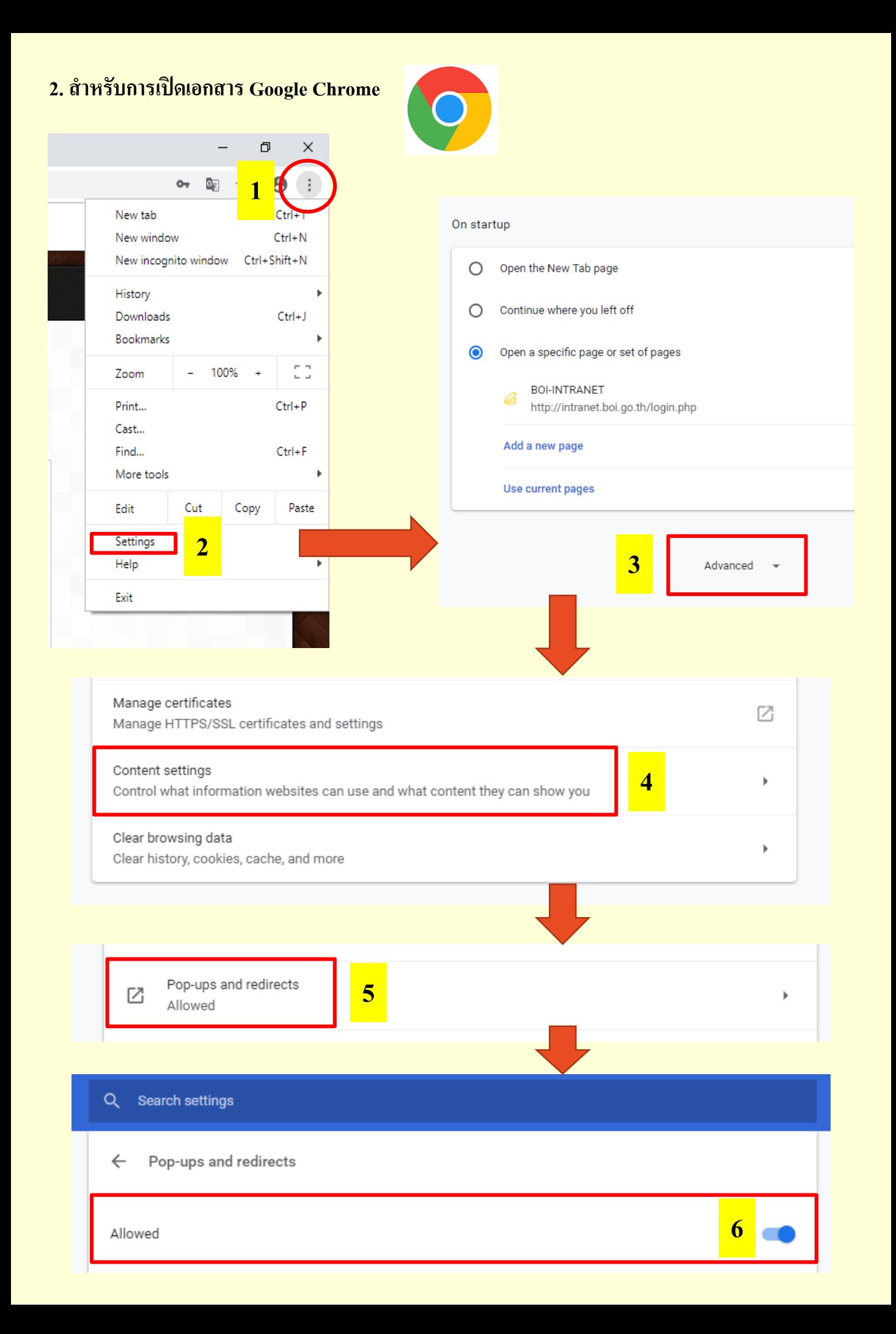

#### เรื่องควรรู้เกี่ยวกับหลักเกณฑ์การพิจารณาและวิธีการยื่นคำขอ **์ ผ่านระบบ Single Window for Visa and Work Permit**

- 1. การยื่นขอบรรจุคนต่างด้าวและขออนุญาตให้ครอบครัวเข้ามาในประเทศ เป็นตำแหน่งประจำ หรือ ชั่วคราว 6 เคือน ต้องแนบเอกสารประกอบการพิจารณาดังนี้
	- หนังสือรับรองการศึกษา
		- ออกและรับรองโดยสถาบันการศึกษาที่จบการศึกษา
		- หากหลักฐานการศึกษาไม่ใช่ภาษาอังกฤษหรือภาษาไทย จะต้องผ่านการรับรองการ แปลภาษาจากสถาบนัแปลภาษาในประเทศไทย สถานทูตหรือหน่วยงานราชการ ี่ ต่างประเทศที่มีอำนาจการรับรอง เช่น Notary Public เป็นต้น
	- หนงัสือรับรองการผา่ นงาน
		- ออกและรับรองโดยบริษทั ที่ผา่ นงานมา
		- หากหนังสือรับรองการผ่านงานไม่ใช่ภาษาอังกฤษหรือภาษาไทย จะต้องผ่านการ รับรองการแปลจากสถาบนัการแปลภาษาในประเทศไทย สถานทูตหรือหน่วยงาน ราชการจากต่างประเทศ
		- หากต่างชาติไม่สามารถเดินทางกลบัไปขอหนงัสือรับรองการผา่ นงานจากบริษทที่ ั ้ผ่านงานมาในบางช่วง บริษัทแม่ในต่างประเทศสามารถออกหนังสือรับรองเพื่อเป็น หลักฐานการผ่านงานในช่วงดังกล่าวให้แทน หรือจัดทำเป็นเอกสารแล้วให้ สถานทูตสัญชาตินั้นๆ เป็นผู้รับรองการผ่านงานให้
- 2. การยื่นบรรจุคนต่างด้าวและขออนุญาตให้ครอบครัวเข้ามาในประเทศ ในตำแหน่ง ENGINEER ด้านทั่วไป เช่น ตำแหน่ง TECHNICAL ENGINEER, PRODUCTION ENGINEER คนต่างด้าว <u>ต้อง<mark>จบการศึกษาสาขา ENGINEER</mark> ที่สอดคล้องกับตำแหน่งเท่านั้น</u>
- 3. กรณีเป็นช่วงเวลาทับซ้อนการทำงานของต่างชาติคนเดิมที่มีกำหนดแจ้งพ้น โดยคนใหม่เดินทางเข้า **่** มาเพื่อรับงานต่อและต้องมีการสอนงาน ขอให้ยื่นคำขอสำหรับต่างชาติคนใหม่บรรจุคนต่างด้าว เป็นชั่วคราว 6 เดือน จะไม่สามารถบรรจุครอบครัวผู้ติดตามในกรณีนี้ได้ โดยสามารถใช้ชื่อ ตำแหน่งเดียวกันใด้ เว้นแต่ตำแหน่ง MANAGING DIRECTOR จะต้องมีชื่อเป็นกรรมการมีอำนาจ ลงนามตามหนังสือรับรองบริษัทแล้วเท่านั้น เมื่อคนต่างค้าวเดิมหมดวาระลง ต้องยื่นคำขอแจ้งพ้น คนต่างค้าว พร้อมยกเลิกวีซ่าและใบอนุญาตทำงานให้เรียบร้อย สำหรับคนใหม่ขึ้นเรื่องแจ้งพ้นคน ต่างด้าว (ระบบกำหนดวันแจ้งพ้นเป็นล่วงหน้า 15 วันให้แล้ว) หลังจากนั้นให้ยื่นคำขอบรรจุคน ต่างด้าวและครอบครัวในตำแหน่งที่คนเดิมพ้นวาระไปแล้ว \*\*\*ตำแหน่งที่ว่างลงดังกล่าว บริษัท ต้องการยื่นคำขอบรรจุคนต่างด้าวและขออนุญาตให้ครอบครัวเข้ามาในประเทศ จะต้องมีระยะเวลา ของตำแหน่งดังกล่าวเหลือไม่น้อยกว่า 90 วัน มิเช่นนั้นบริษัทต้องดำเนินการยื่นขออนุมัติตำแหน่ง ใหม่ก่อน

# **ปัญหาของการแนบเอกสารบนระบบ Single Window ที่มีขนาดใหญ่เกินไป ขอแนะน าวิธีการบีบอัดไฟล์เอกสาร ดังนี้**

# **1. เข้าไปที่** <https://pdfio.co/th/>

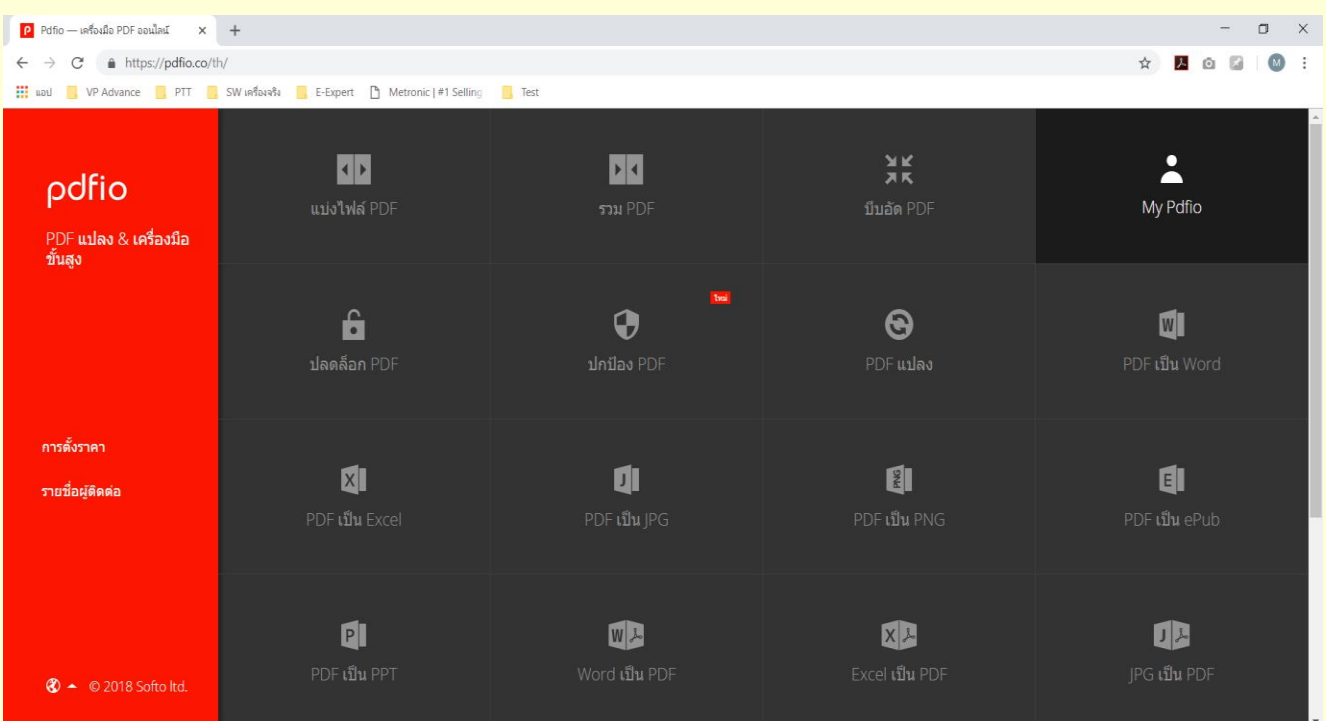

#### **2. ท าการเลือก "บีบอัด PDF"**

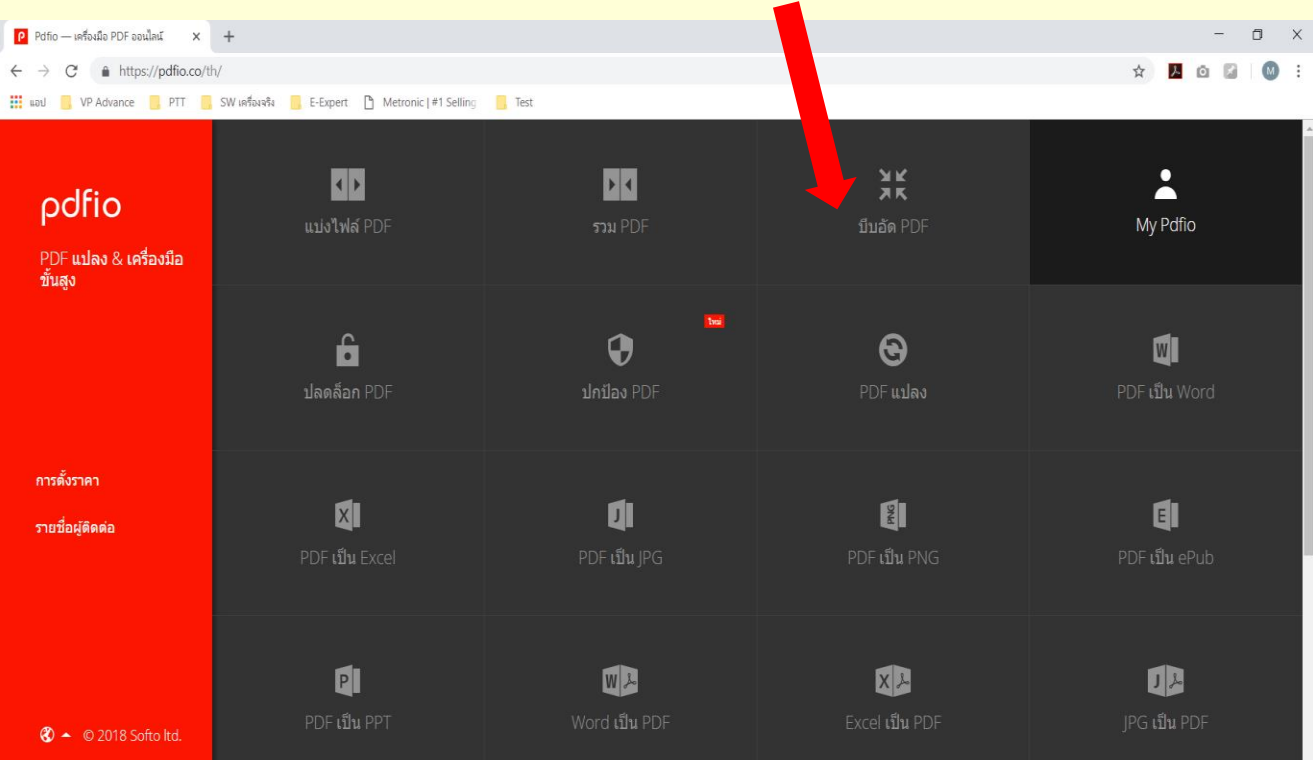

## **วิธีการบีบอัดไฟล์เอกสาร (ต่อ)**

## **3. ท าการเลือกไฟล์ PDF ที่ต้องการบีบอัด**

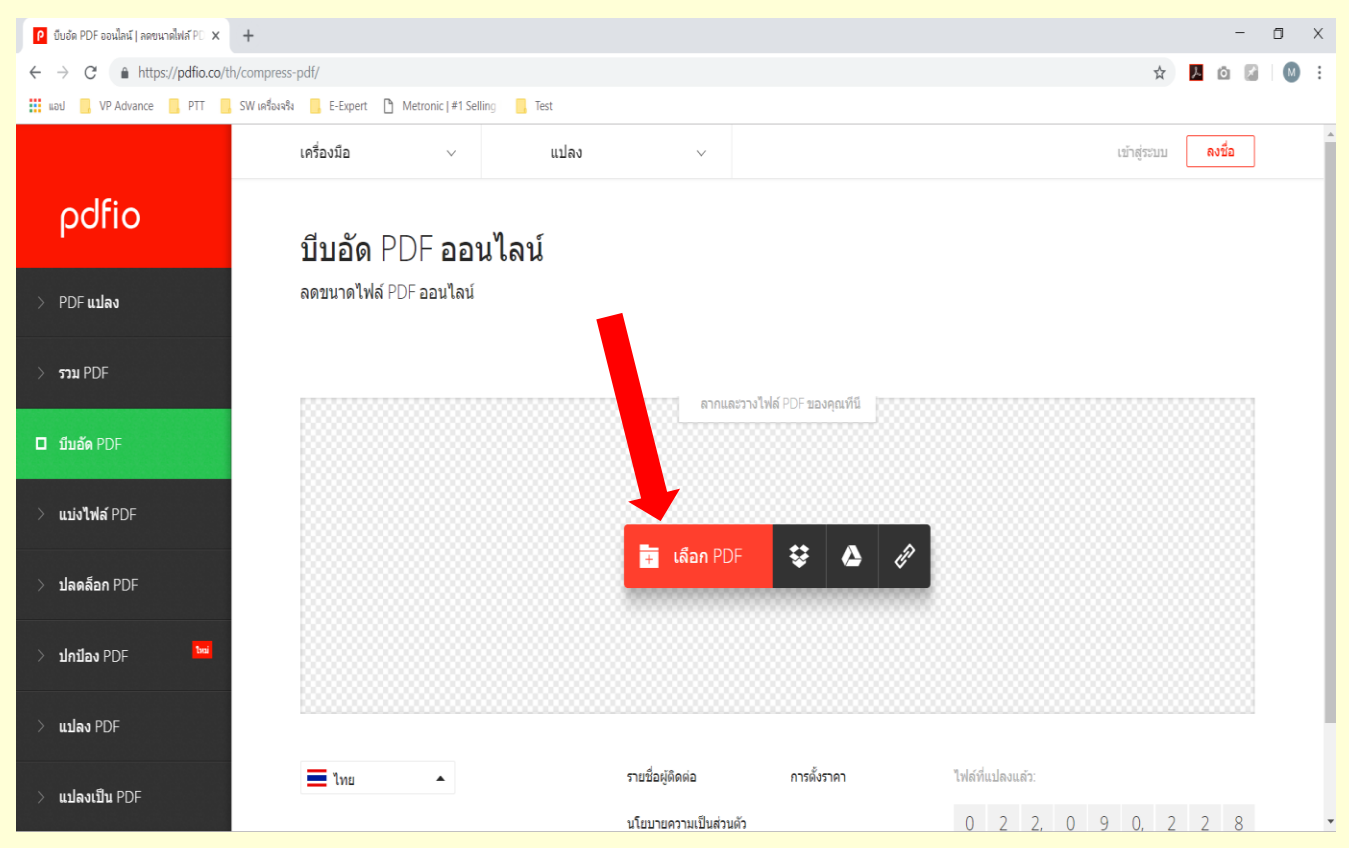

## **4. เล ื อกปุ่ม "บีบอัด PDF"**

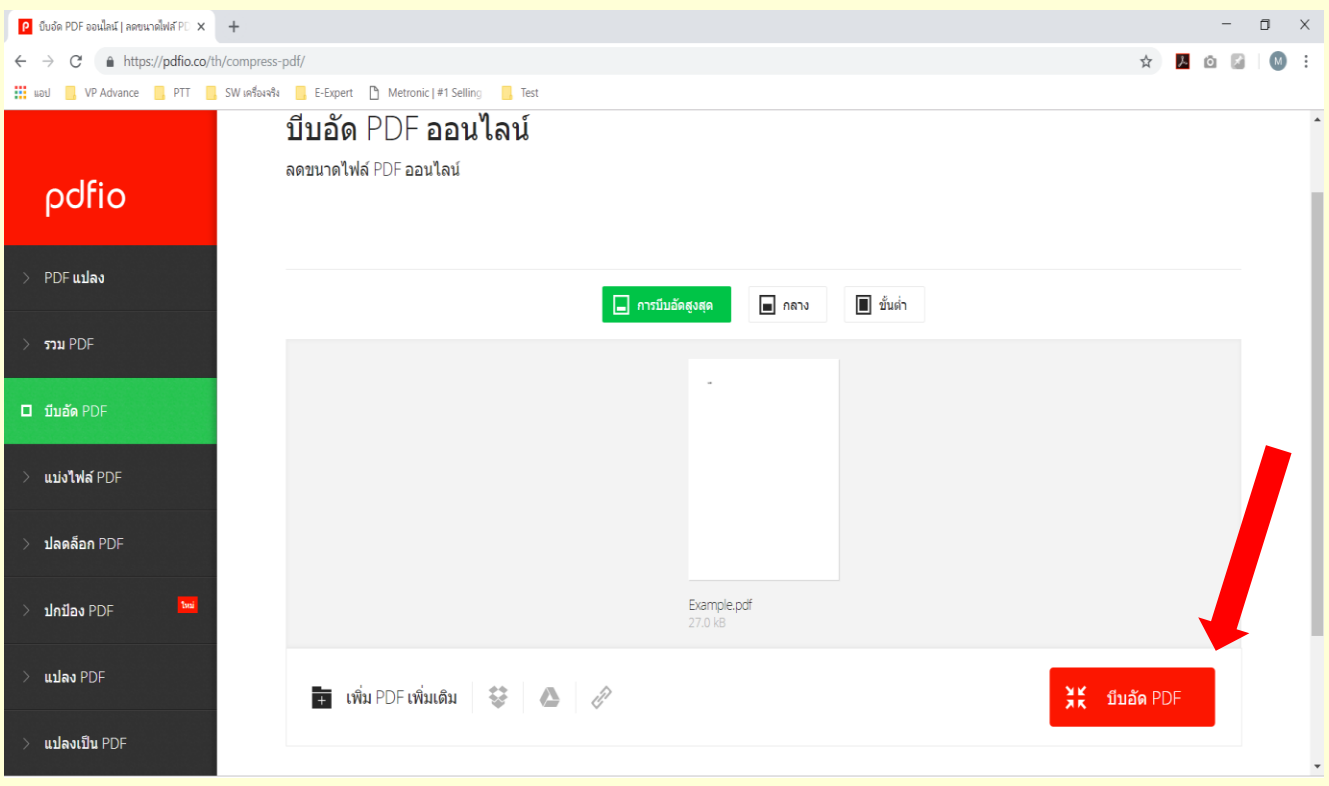

### **วิธีการบีบอัดไฟล์เอกสาร (ต่อ)**

## **5. เมื่อบีบอัดเสร็จ ให้ท าการดาวน์โหลดไฟล์ที่บีบอัดเรียบร้อยแล้ว**

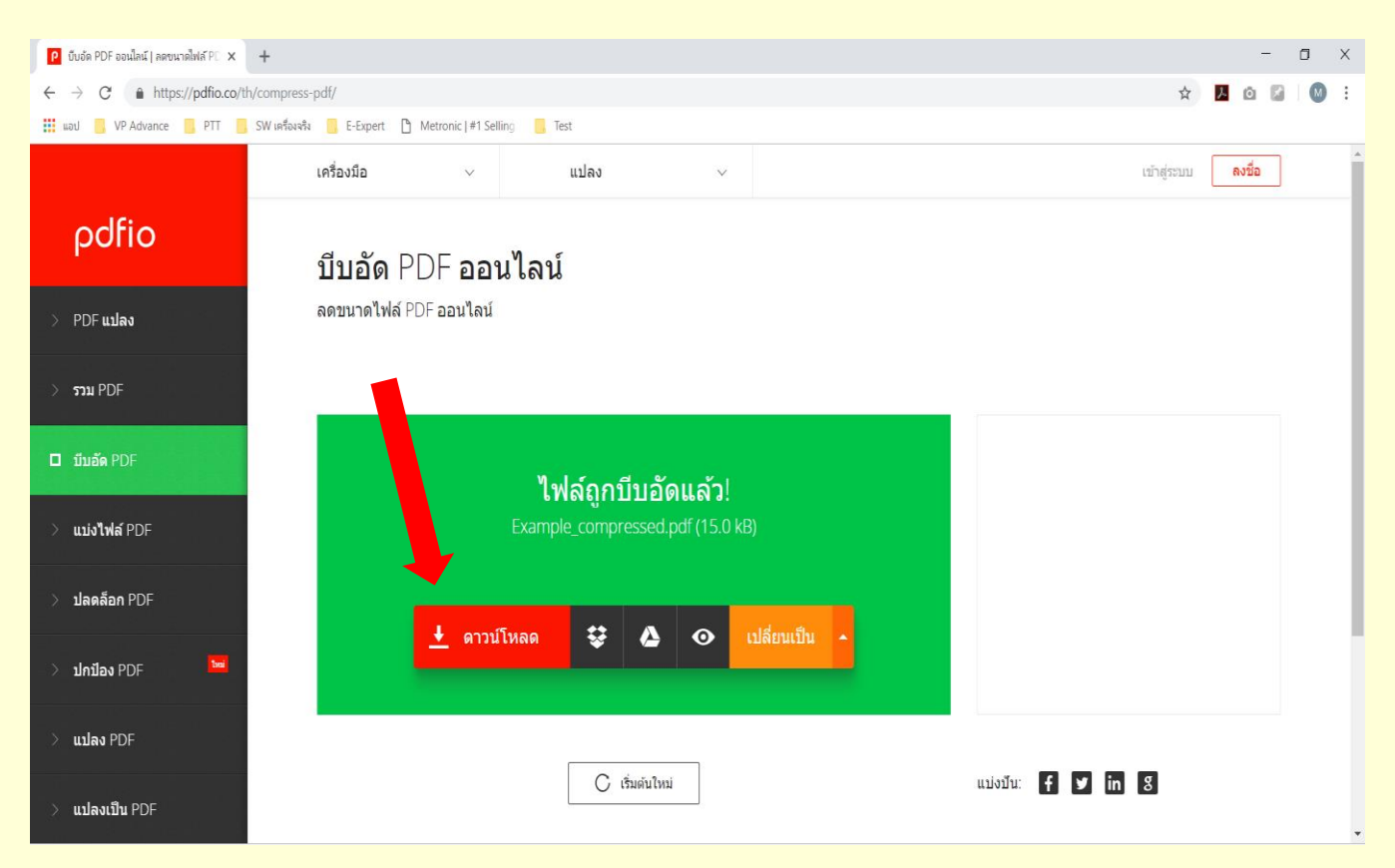